## Séquence 18

Comment visualiser et surveiller l'humidité du sol et la température dans une serre ?

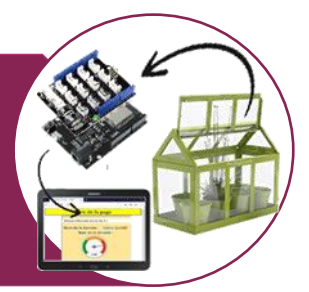

Ce que nous allons faire

- Simuler le comportement d'une serre à l'aide d'une maquette didactique
- Construire une page Web et y afficher les données mesurées en temps réel dans la serre
- Enregistrer les données mesurées dans un fichier accessible par le Web

Problème posé

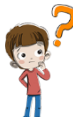

- On souhaite mettre en place une interface de commande et de visualisation des données de la serre. Dans un premier temps, nous testerons l'affichage, en temps réel, de la température et de l'humidité du sol mesurées par des capteurs dans la serre sans intervenir sur cette dernière. Pour ce faire :
- Nous simulerons les variations de température et de l'humidité à l'aide de 2 potentiomètres
- 2 DEL nous serviront à simuler la trappe ouverte (DEL verte) et la trappe fermée (DEL rouge)
- Une DEL bleu simulera le déclenchement et l'arrêt de l'arrosage (allumée = arrosage en cours éteinte = arrosage arrêté)

a) Identifie les différents éléments de la maquette : Afficheur LCD - Potentiomètre 1 (Simuler la température) - potentiomètre 2 (Simuler l'humidité) - Interface Arduino Uno + shield Grove - Mini ventilateur - Trappe ouverte - Trappe fermée - Arrosage en cours - Arrosage arrêté

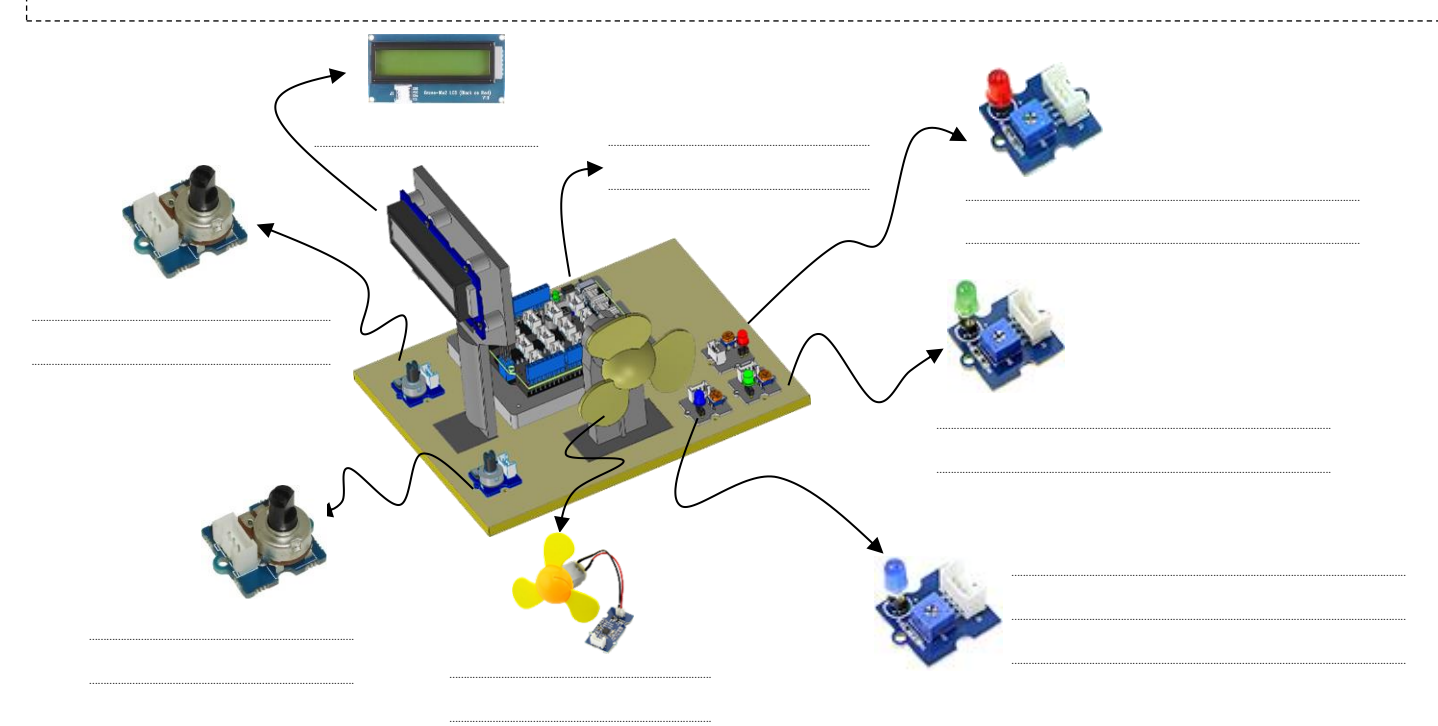

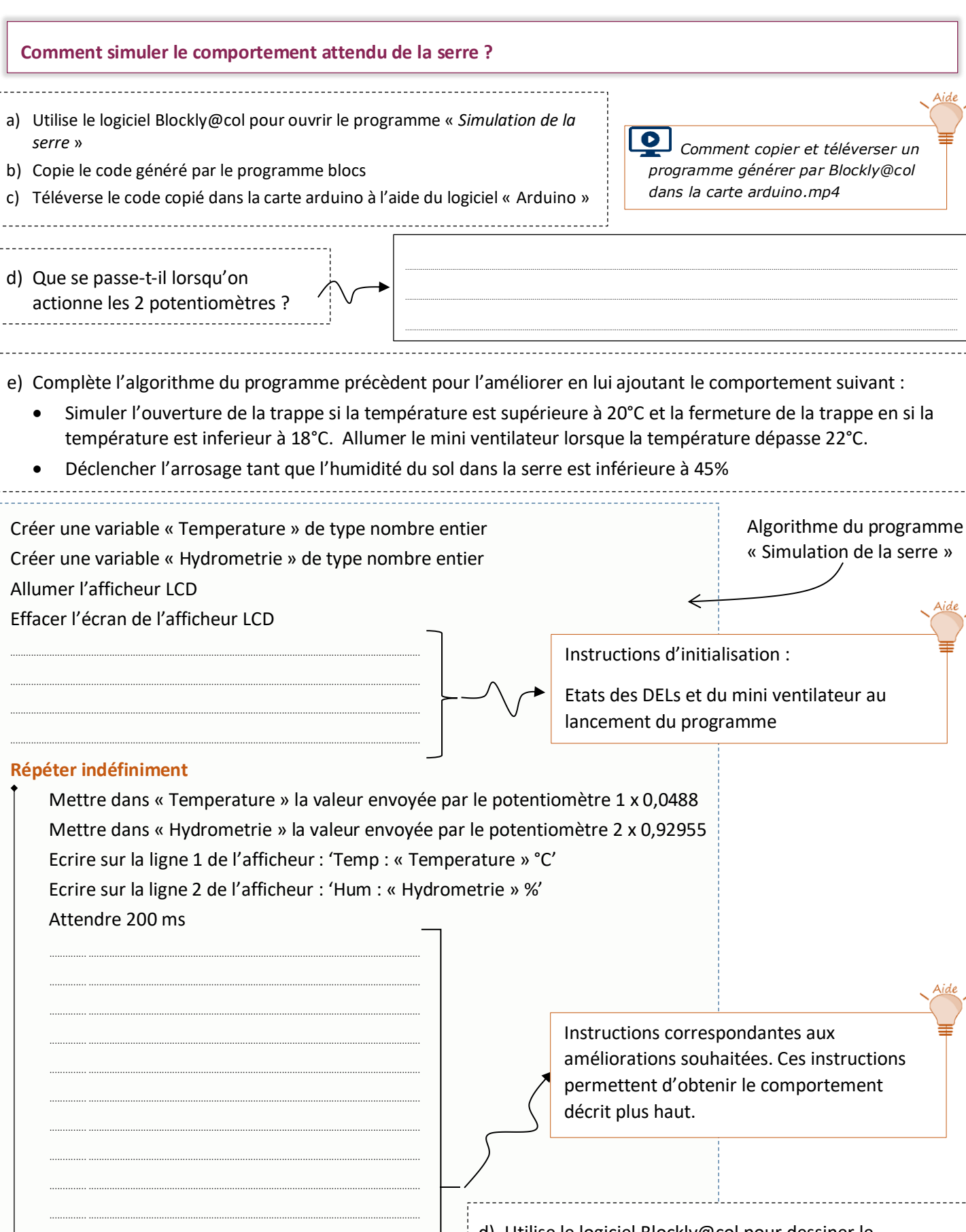

- d) Utilise le logiciel Blockly@col pour dessiner le programme correspondant à cet algorithme et enregistre-le sous le nom « Simulation de la serre amélioré »
- e) Copie le code généré par le programme blocs
- f) Téléverse le code copié dans la carte arduino à l'aide du logiciel « Arduino » et valide le nouveau comportement

## Fin répéter

----------------

## 1) Relier la carte de commande au réseau Wifi de la salle de technologie

Le professeur de SVT souhaite pouvoir consulter les données mesurées dans chaque serre, en temps réel, sans avoir à se déplacer (depuis sa salle par exemple).

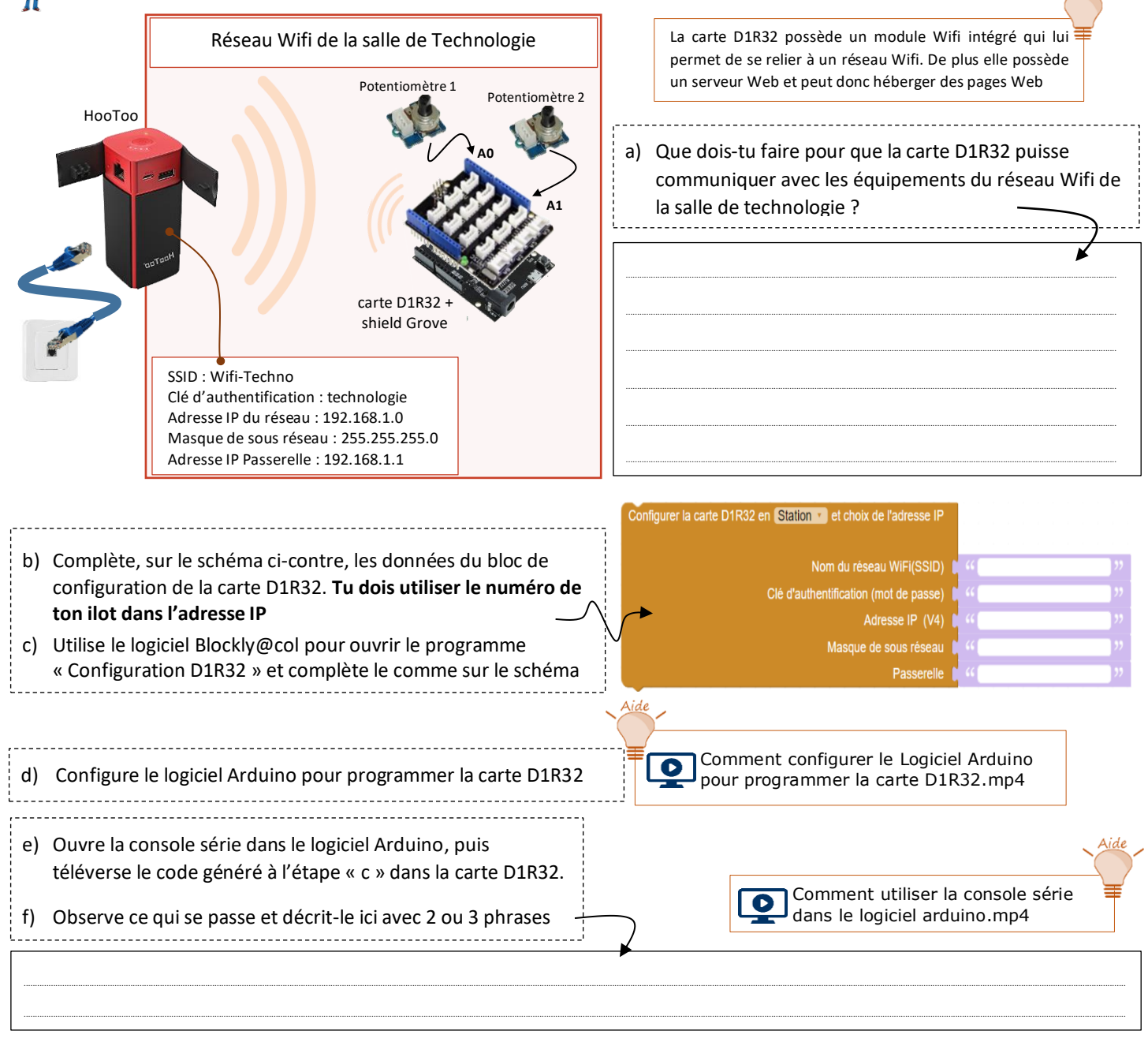

## 2) Créer et personnaliser la page web sur laquelle s'afficheront les données mesurées

La carte D1R32 est identifiée dans le réseau par une adresse IP. La carte possède un serveur de pages Web. Pour accéder à la page web contenu dans ce serveur, il suffit d'utiliser un équipement terminal connecté au même réseau wifi et de saisir l'adresse IP de la carte dans un navigateur Internet. Capteur de Température et

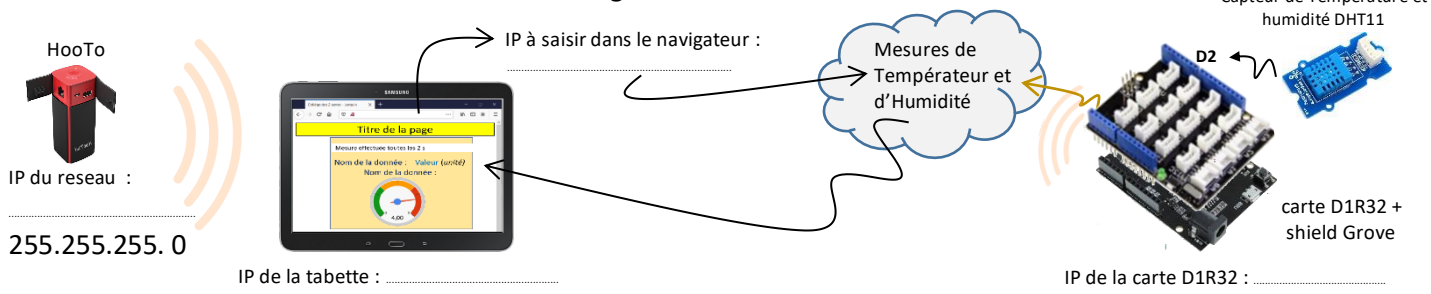

Groupe TraAM Nancy-Metz – 2019-2020 3/5

La carte D1R32 possède deux cœurs qui lui permettent d'exécuter 2 tâches en même temps.

**Analyse du programme** : Utilise le logiciel Blockly@col pour ouvrir le programme « mesures\_et\_affichage\_web»

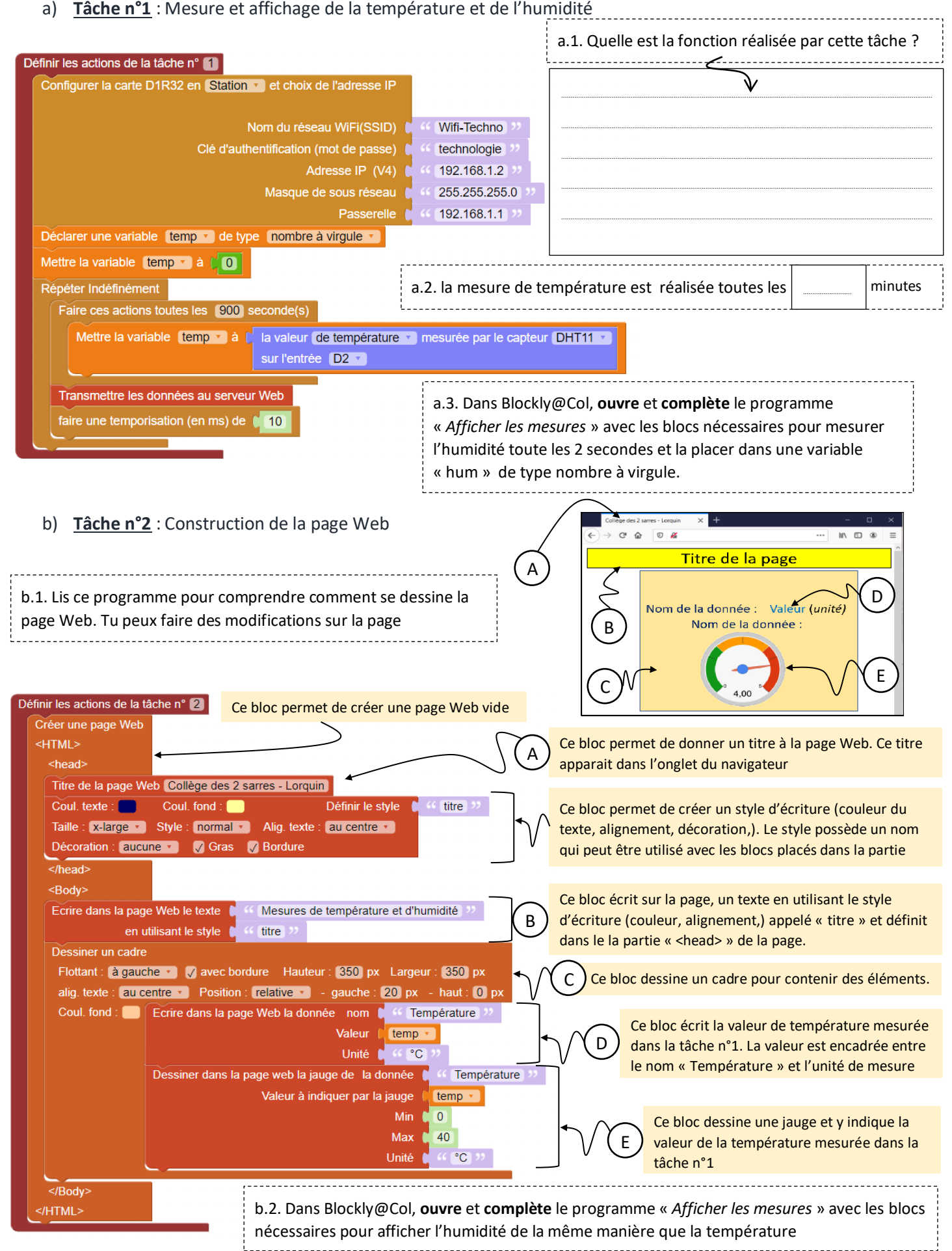

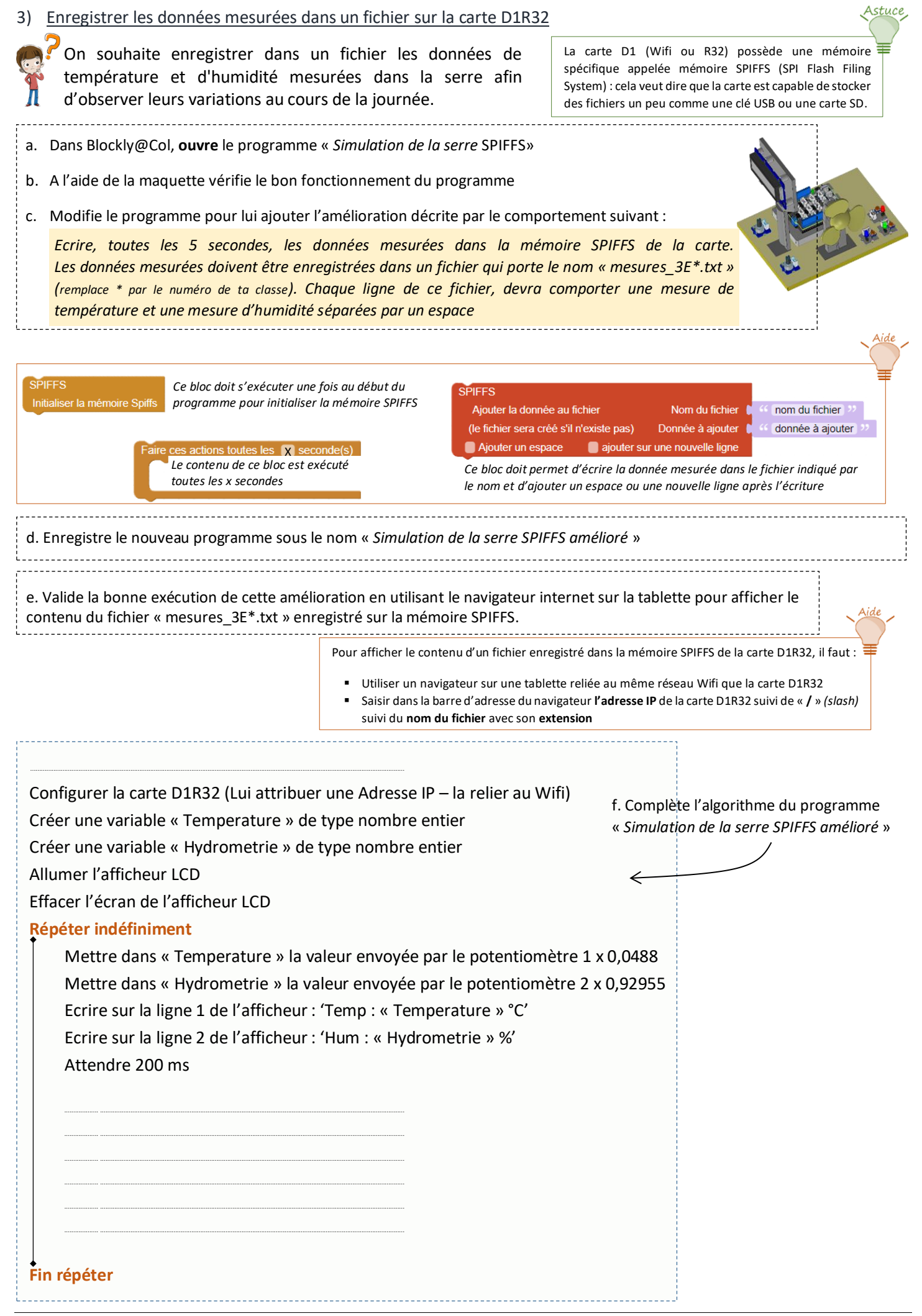